## **Using your WN2 to Send Text/Email Fault Messages**

Rev.1

## **BRIEF:**

 Your WN-2 can provide an Email or Text message to notify the user of a fault condition. This fault monitoring is perfect for remote base station or repeater operation. Three types of faults can be detected.

- High SWR detected. The user sets the SWR trip level and which of the four sensor positions will generate the fault. No additional external connections are necessary.
- R.F. Power too low. The user sets a power level threshold for each sensor. If the power goes below this level, a fault message is sent. This is most useful for FM or other phase modulated signals with a relatively constant power level. The P.T.T. (transmit is true and active logic low) is provided to the rear panel 16-pin connector for each transmitter being monitored.
- External battery or power supply levels. Four analog inputs can be monitored from the system power supplies. When a user defined low threshold is reached, the WN-2 will send a fault message. The inputs have a 0-20 Volt DC range.

## **INSTRUCTIONS:**

Your WN2 has 16-pin ribbon connector on the rear panel with the pinout shown as below:

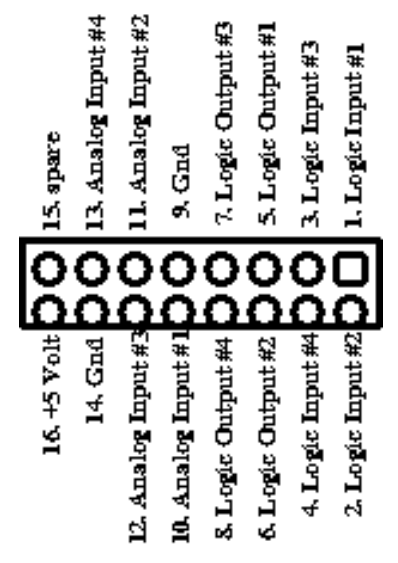

 **Fig. #1 This view is looking at the connector from the rear panel. Note that pin 1 is at the upper-right.**

You will need a standard 16 pin ribbon connector to interface to the connector on the rear panel. Click on the block diagram drawing link below to show how to connect your P.T.T. lines and power supplies to the ribbon connector for fault monitoring.

**[Link to WN-2 Fault Monitor Wiring for Email/Text Notifications](https://wavenodedevelop.com/wp-content/uploads/2019/03/Wavenode-WN-2-Accessory-Connector.pdf)**

## **1. Setting up the Hardware:**

After performing any external wiring necessary as shown in the link above, set up your email addresse(s) as necessary in the "Email" item on the WN-2 software menu bar. The menu is shown below in Figure #2.

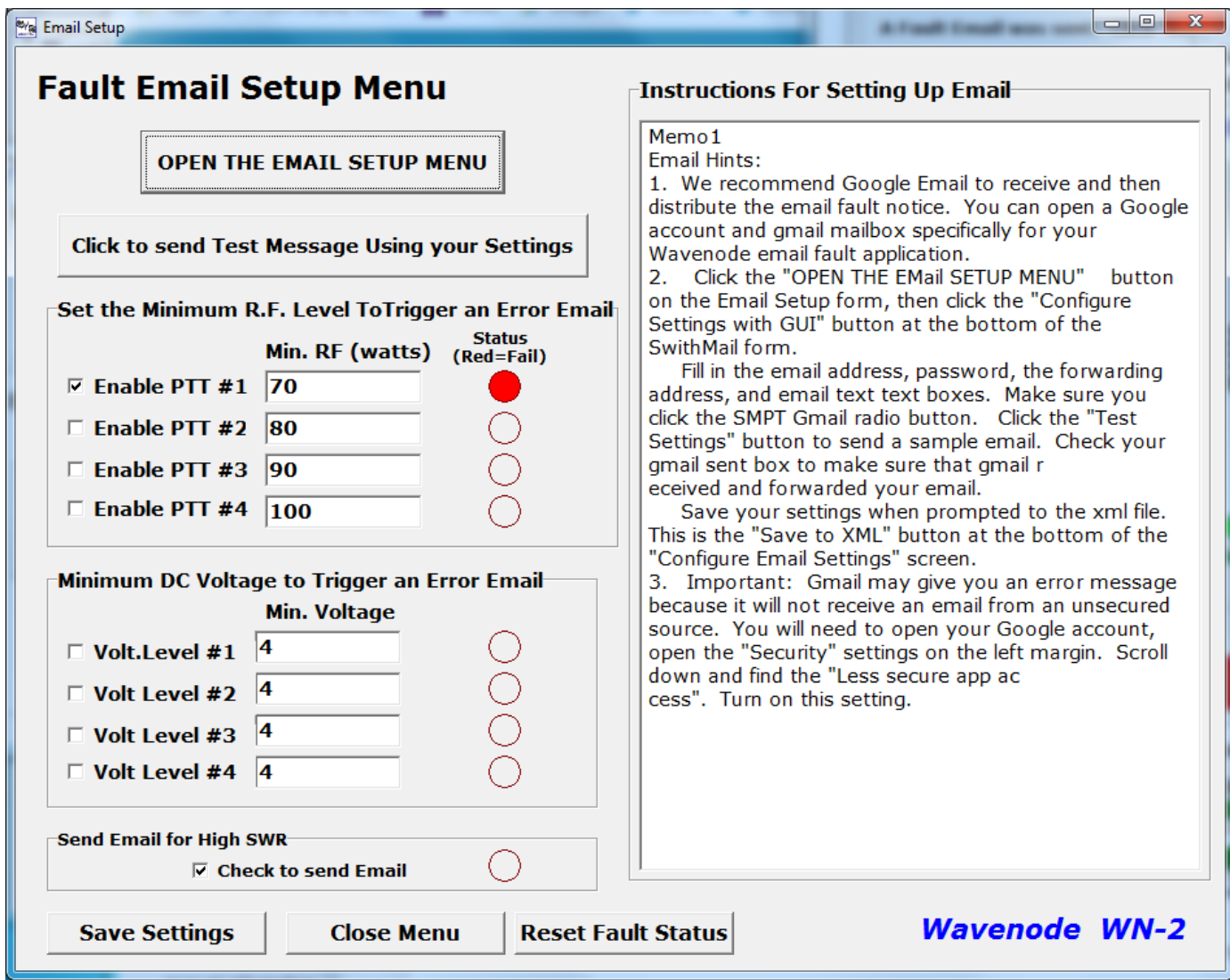

**Figure #2. The Email Setup menu**

Use the checkboxes to set which fault conditions will trigger a fault email. Set the low power levels or power supply levels in the text boxes next to the check boxes. Click the "Save Settings" to save your selections.

 Notice that the fault that triggered the email will show a Red circle next to it. Use the "Reset Fault Status" button to reset all the indicated faults. When a fault email is sent, no additional fault emails will be sent until the "Reset" button is clicked as shown below in Figure #3. This eliminates a flood of emails sent to the email address.

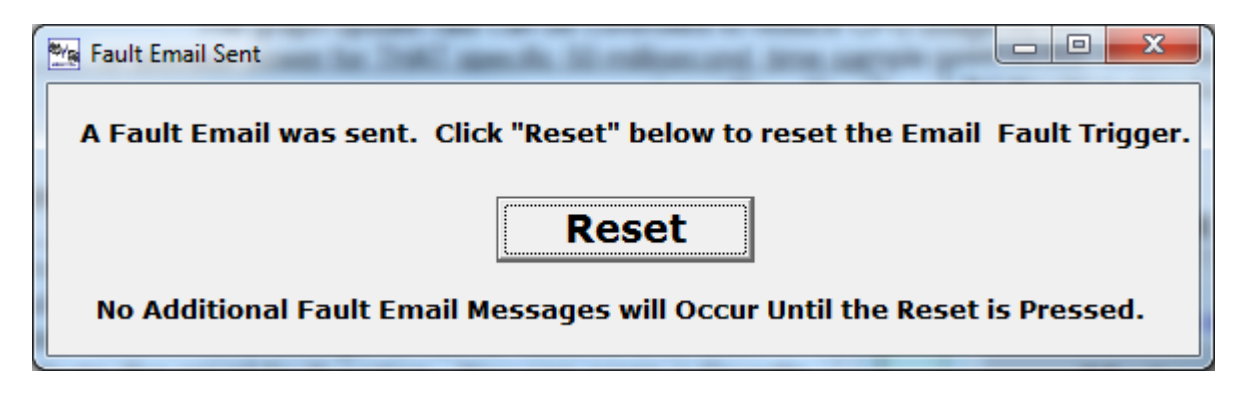

**Figure #3. The Reset message shown when a fault email has been sent**

Check your WN-2 manual for additional information regarding the fault email feature and email setup. This is found on you CDROM, on the Wavenode website in the Support->Documents section or your WN-2 software menu bar as the "Help" item.